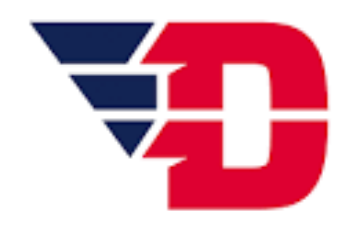

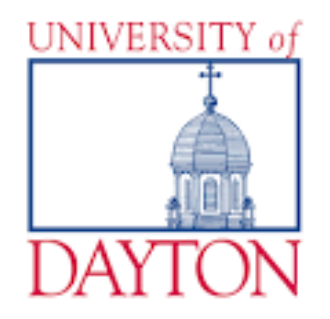

#### **Understanding Transport Phenomena Concepts in Chemical Engineering with COMSOL Multiphysics®**

Erick S. Vasquez, Ph.D.

Department of Chemical and Materials Engineering, University of Dayton, Dayton, OH, USA

Session: Computational Fluid Dynamics 2

**COMSOL CONFERENCE** 2017 BOSTON

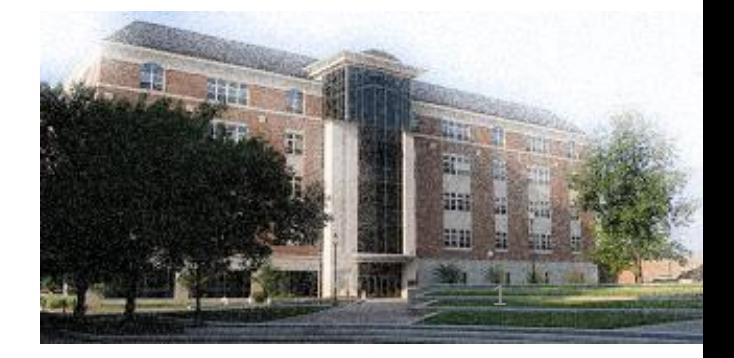

# **Overview**

- Introduction and objectives
- Governing Equations
- COMSOL Multiphysics<sup>®</sup> simulations
	- Flow in a pipe
	- Flow between parallel plates
	- Heat Conduction through a plane
	- Flow past a cylinder
	- Transient Diffusion
- Class project
- Survey results
- Conclusions

## **Introduction**

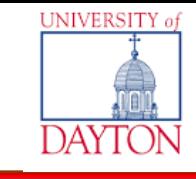

• Transport Phenomena (at UD) at an undergraduate level

**Transport** 

**Phenomena** 

R. Byron Bird - Warren E. Stewa **Edwin N. Liebtfor** 

WILEY

**Festive**<br>Second Editor

- Transport Phenomena I
- Transport Phenomena II
- Emerging Teaching Approaches:

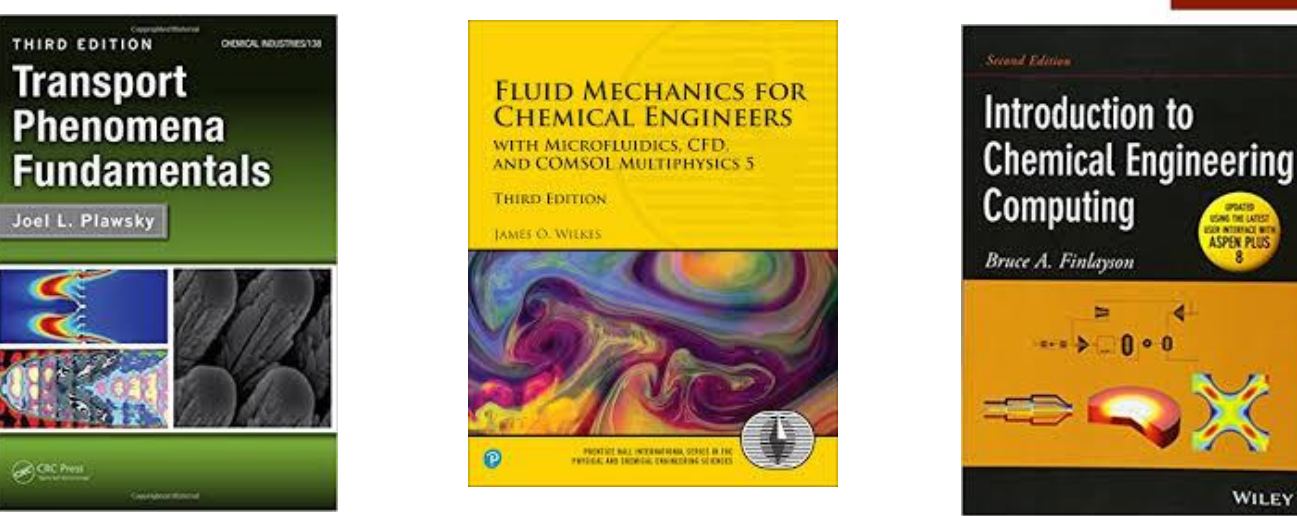

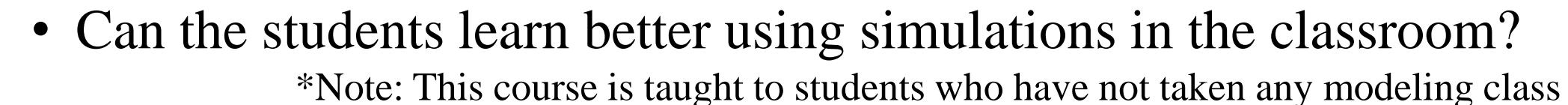

# **Objectives**

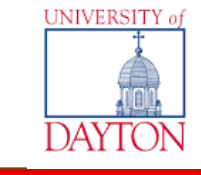

- Teach the students how to setup and run basic cases in COMSOL Multiphysics®
- Use a **Hands-on** approach teaching method: The students had complete access to the software and performed the simulations with guidance from the instructor simultaneously.
- **Visualize** results in unsteady state conditions for problems covered in class.
- **Assess** Simulations tool as an effective teaching tool

# **Governing Equations**

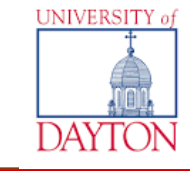

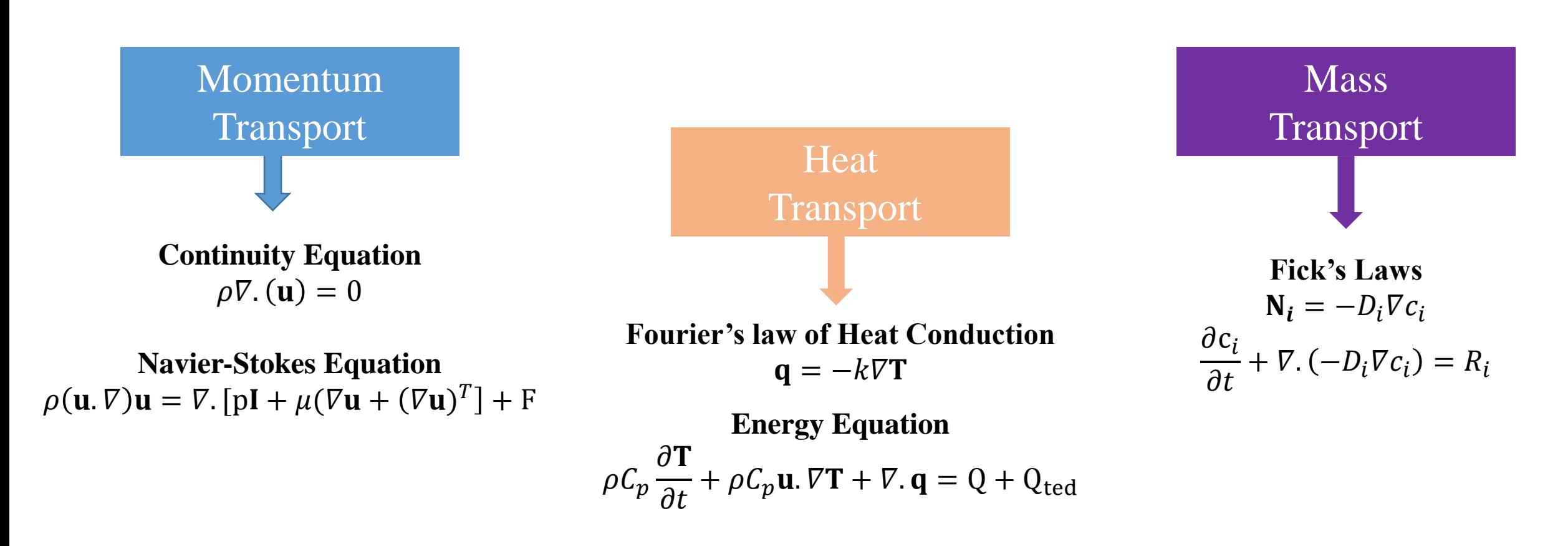

- Easy implementation of equations in COMSOL Multiphysics<sup>®</sup>
- Interactive selection of "physics" models
- Students do not need to discretize equations
- Students can focus on data analysis and discussion of the results

# **Flow in a pipe**

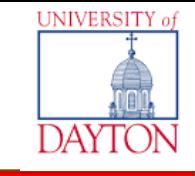

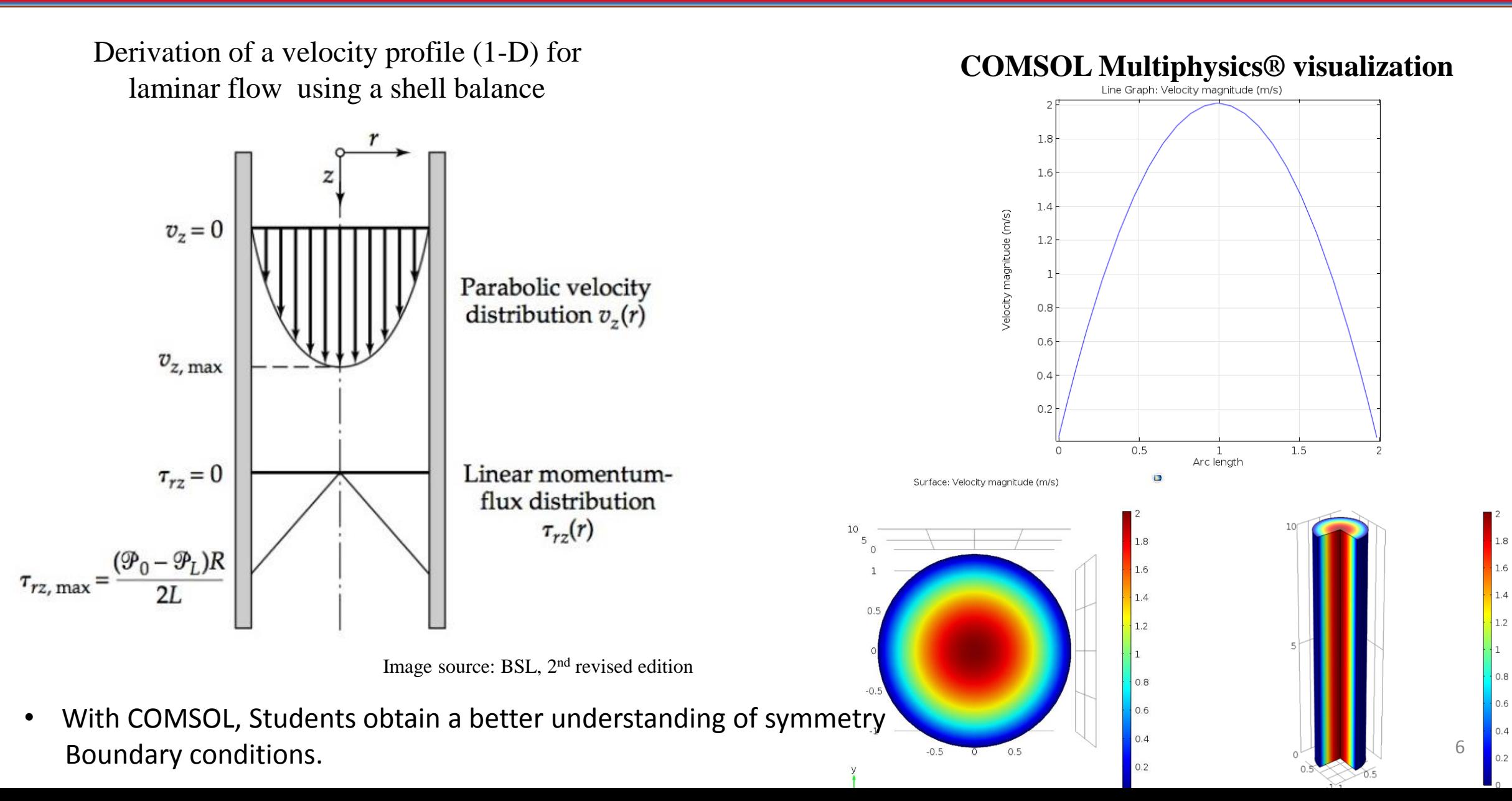

#### **Flow between parallel plates**

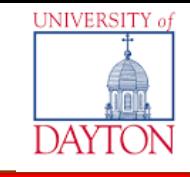

A) Velocity magnitude for flow between parallel plates and B) Turbulent velocity profile (inset) and pressure drop illustration.

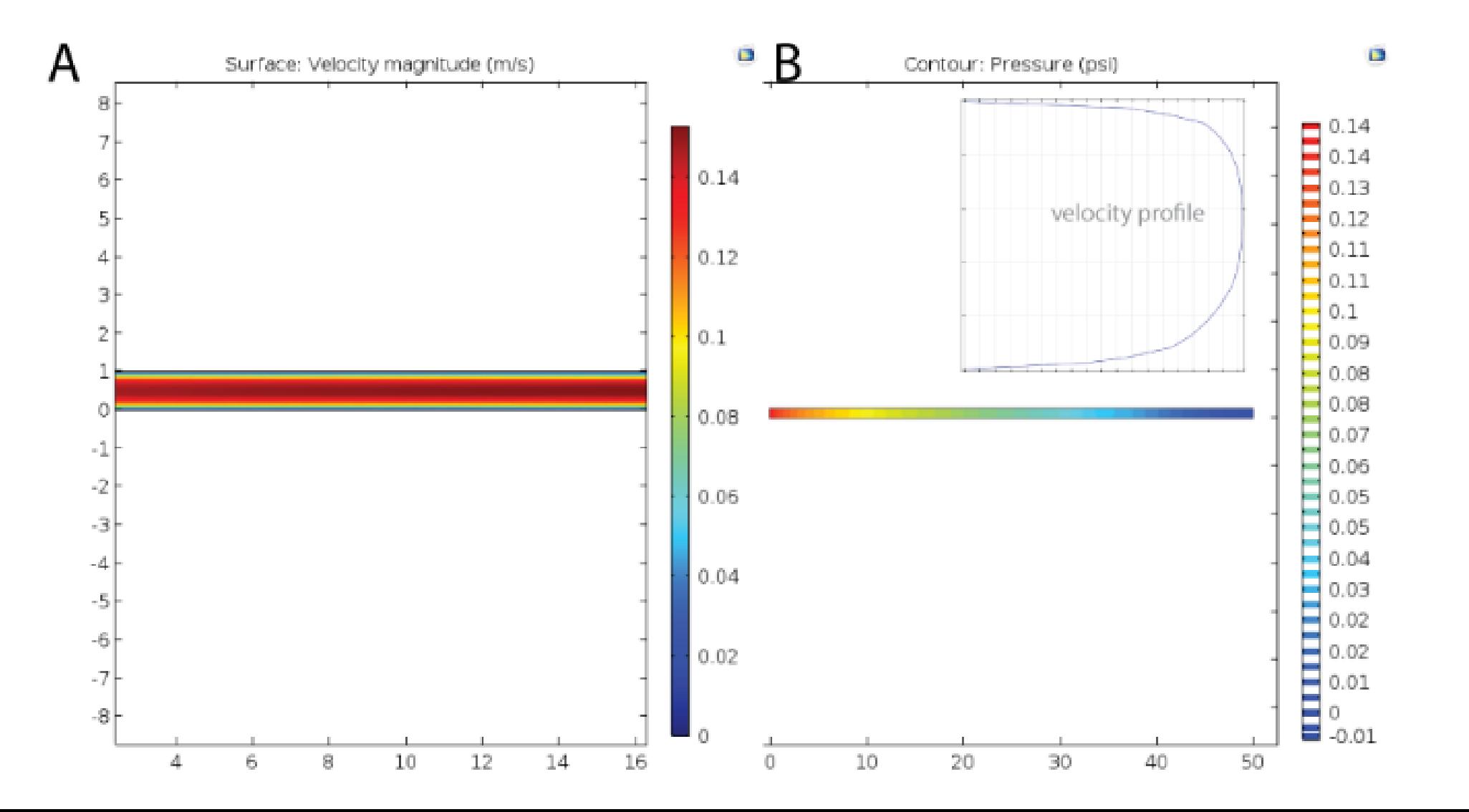

#### **Path forward**

• Model a manifold apparatus and validate the results with experimental values

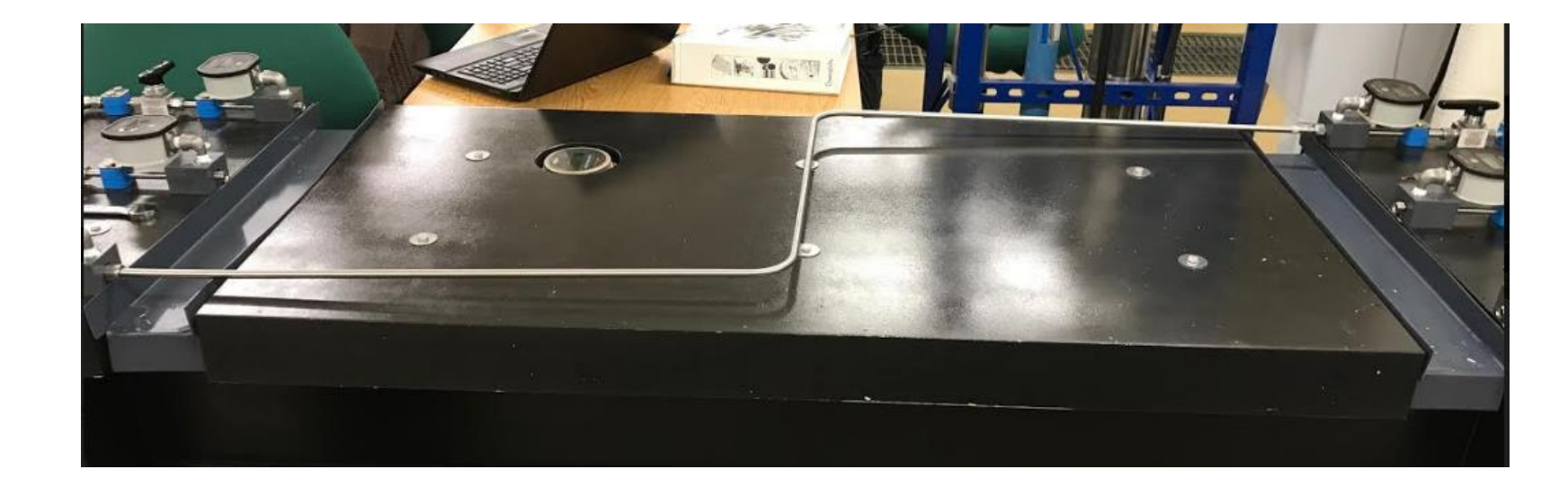

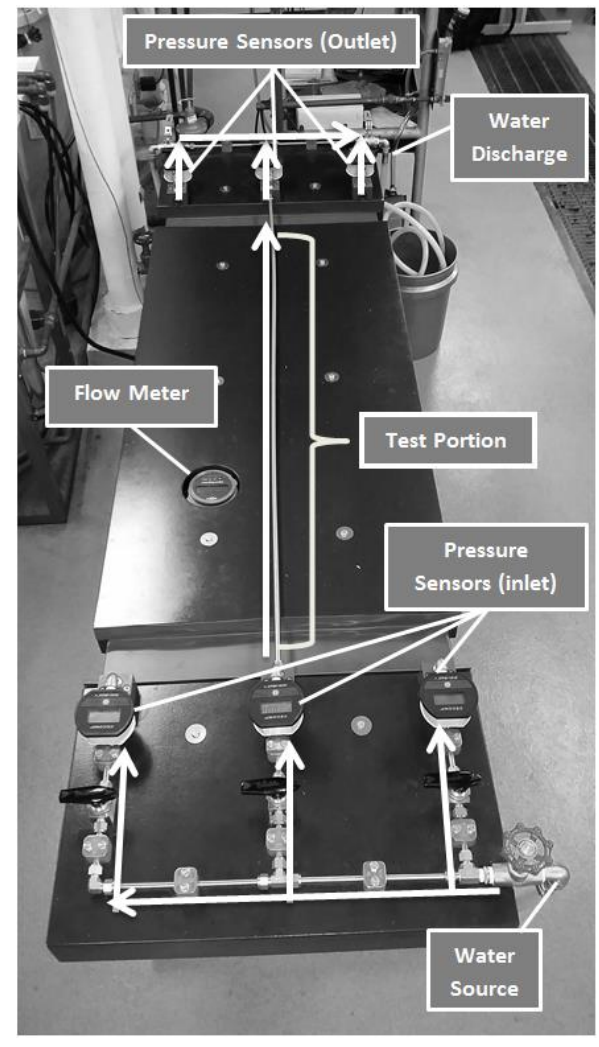

### **Unsteady state conditions: Flow past a solid**

Traditional example given in class

$$
v_x \frac{\partial v_x}{\partial x} = O\left(\frac{v_\infty^2}{l_0}\right); v_y \frac{\partial v_x}{\partial y} = O\left(\frac{v_\infty^2}{l_0}\right) \qquad \frac{\partial^2 v_x}{\partial x^2} = O\left(\frac{v_\infty}{l_0^2}\right) \qquad \frac{\partial^2 v_x}{\partial y^2} = O\left(\frac{v_\infty}{\delta_0^2}\right) \qquad (4.4-6)
$$

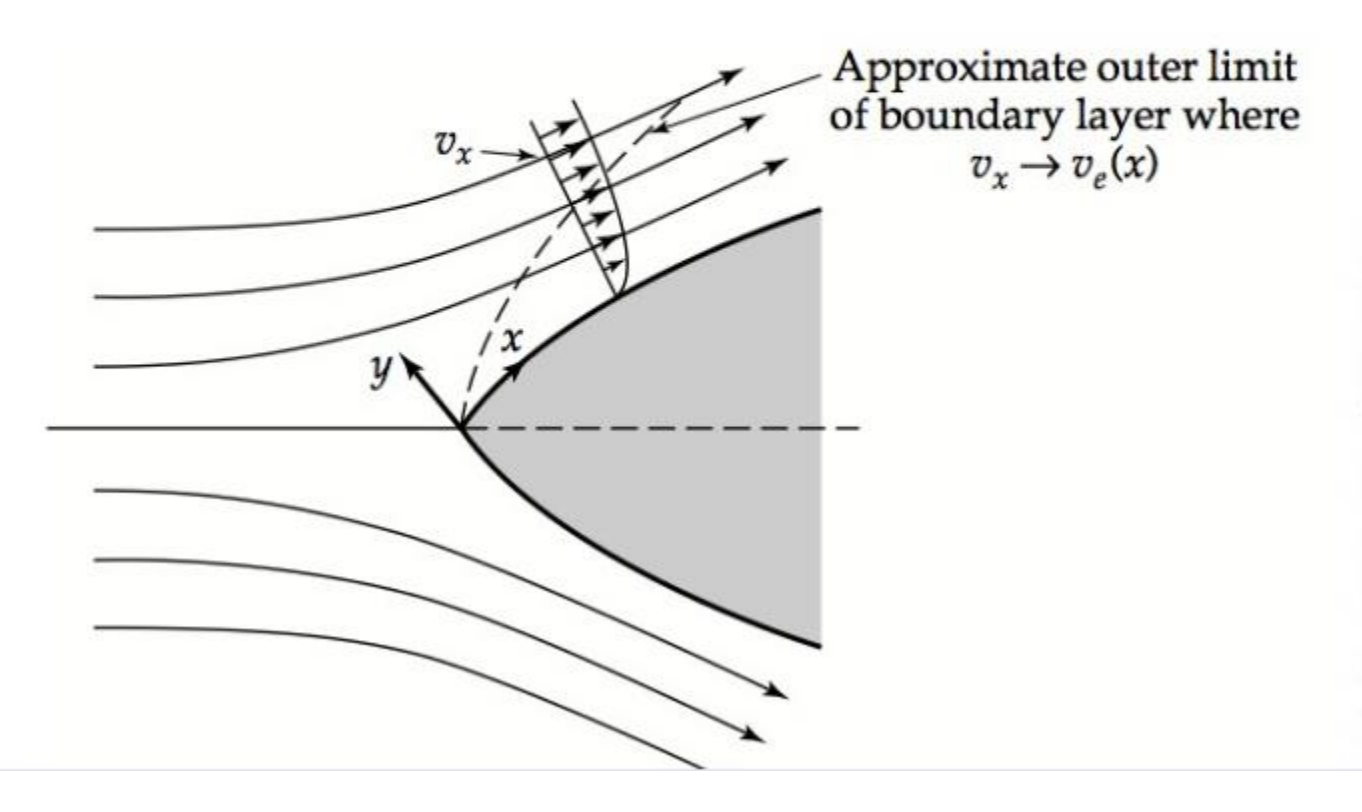

Fig. 4.4-1. Coordinate system for the two-dimensional flow around a submerged object. The boundary-layer thickness is greatly exaggerated for purposes of illustration. Because the boundary layer is in fact quite thin, it is permissible to use rectangular coordinates lo- $1.1 - 1 - 1.1 - 1.1$ 

9

**UNIVERSITY** 

#### **Flow between parallel plates**

Without experiments to confirm transitional regime or boundary layer theory, simulations are an excellent alternative for understanding transient experiments.

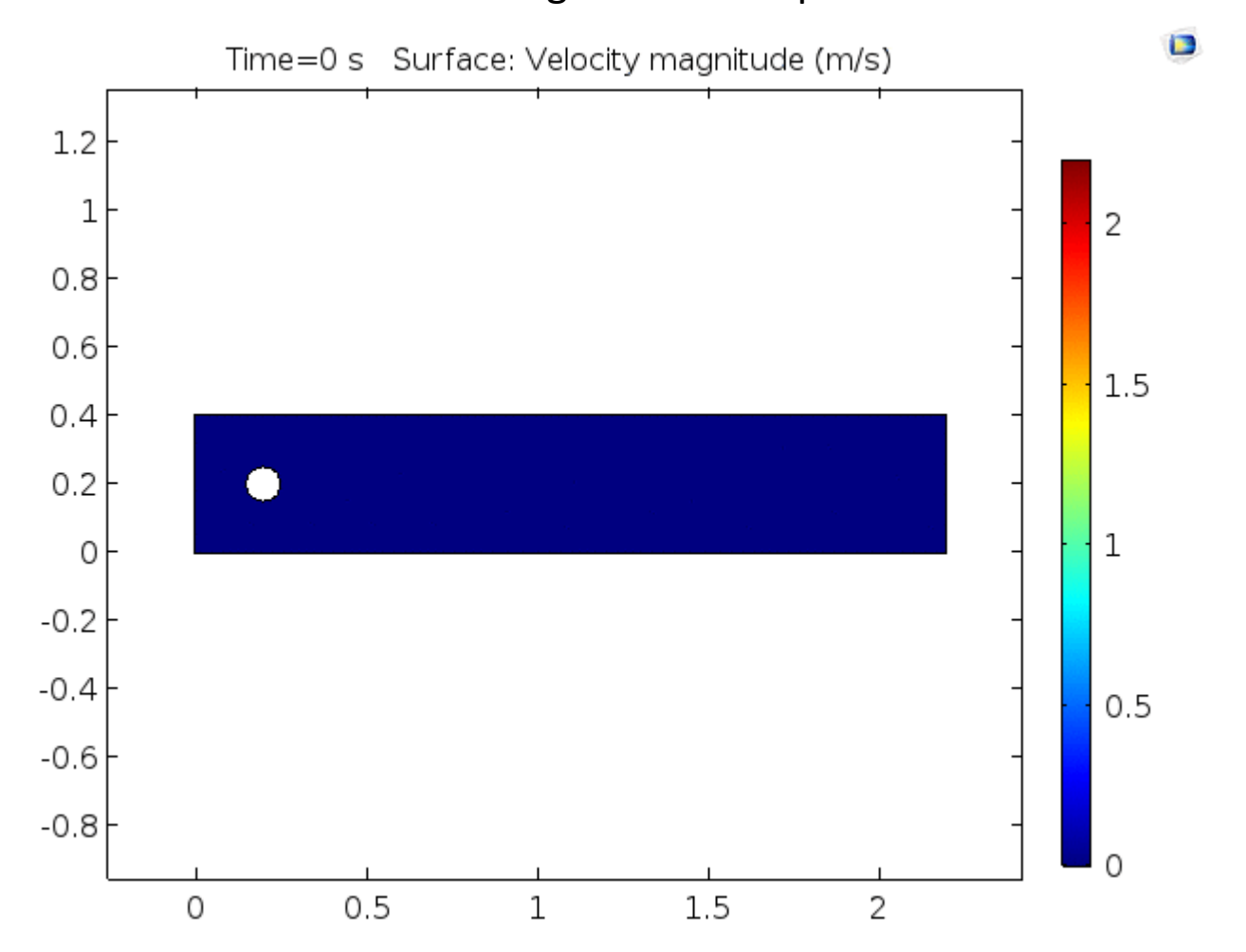

UNIVERSITY o

### **Heat Transport Example**

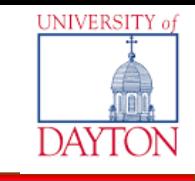

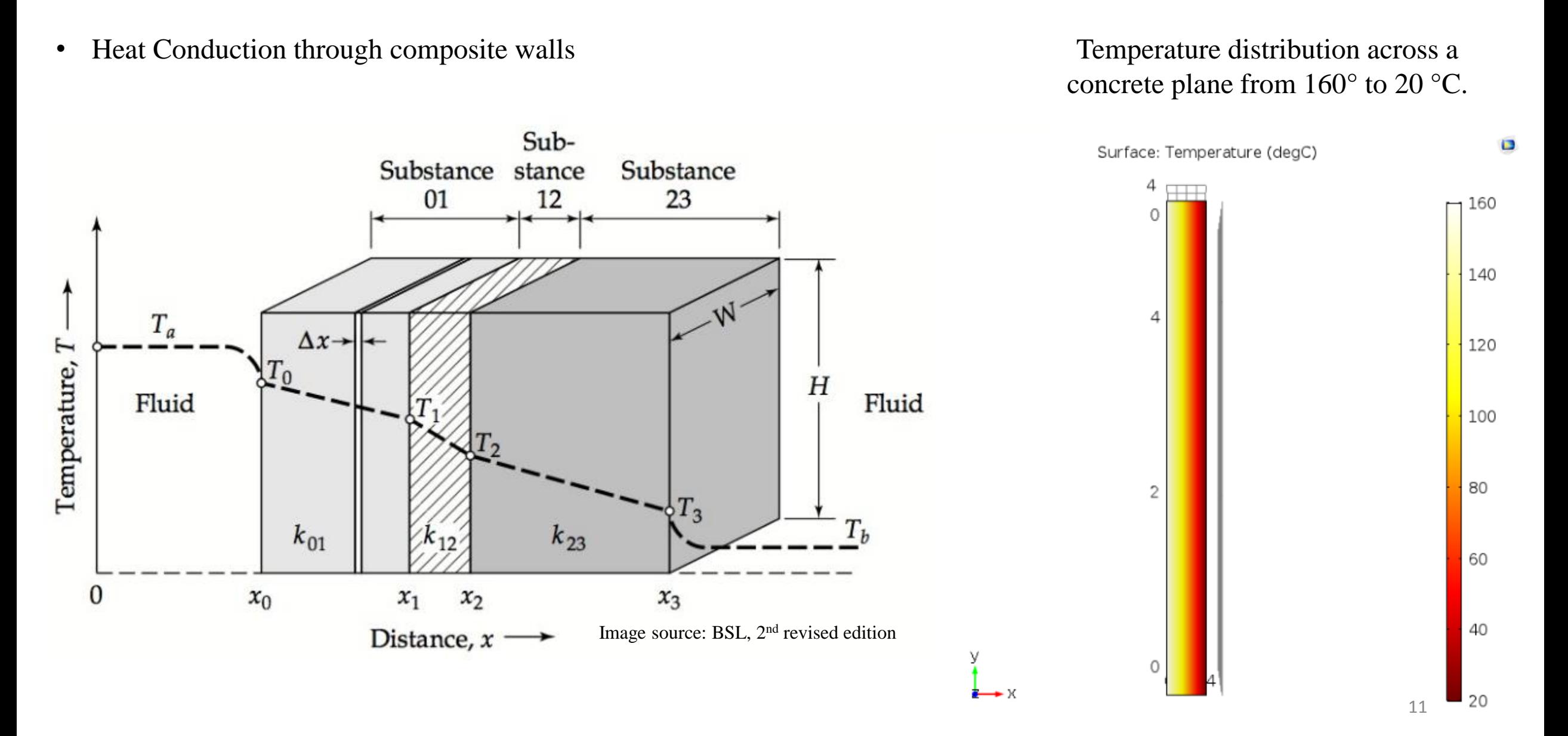

#### **Diffusion example**

• In-class: 1-D and unsteady state mathematical solution (Dimensionless variables – PDE)

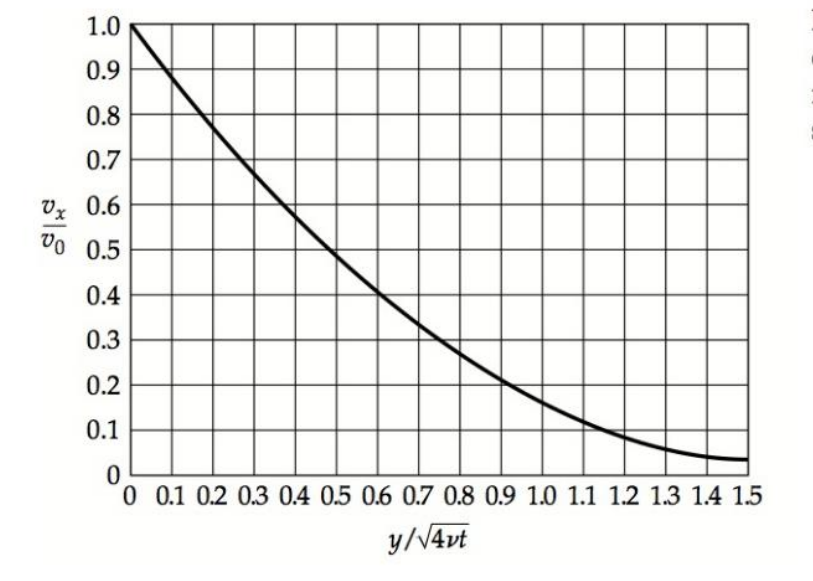

Fig. 4.1-2. Velocity distribution, in dimensionless form, for flow in the neighborhood of a wall suddenly set in motion.

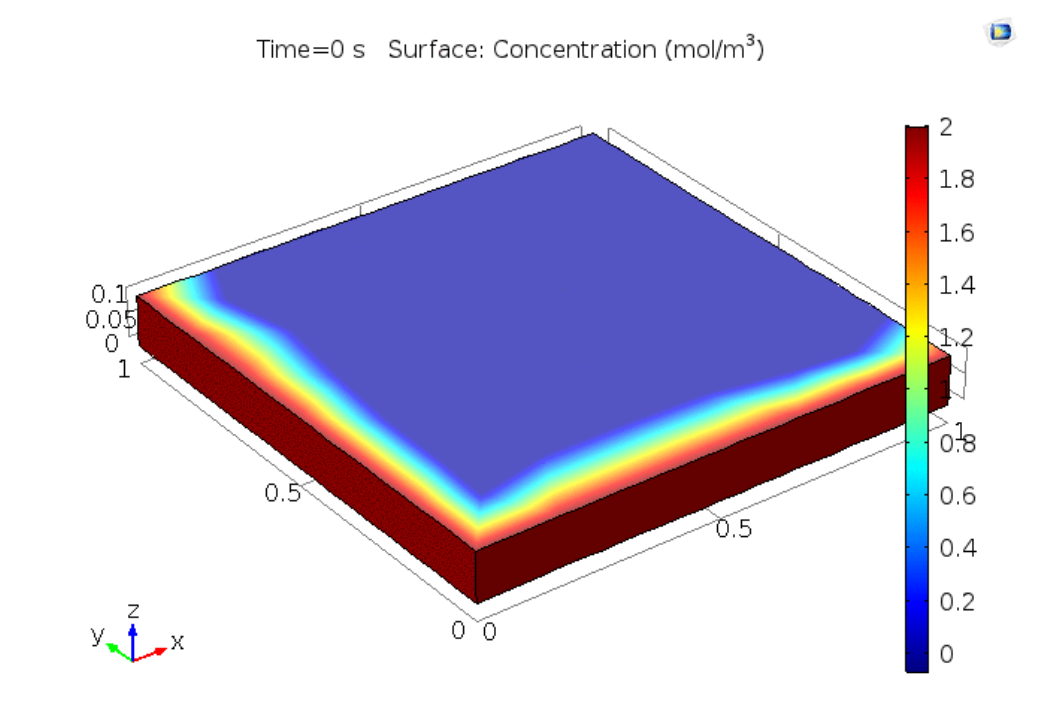

Application of the two boundary conditions makes it possible to evaluate the two integration constants, and we get finally

$$
\phi(\eta) = 1 - \frac{\int_0^{\eta} \exp(-\overline{\eta}^2) d\overline{\eta}}{\int_0^{\infty} \exp(-\overline{\eta}^2) d\overline{\eta}} = 1 - \frac{2}{\sqrt{\pi}} \int_0^{\eta} \exp(-\overline{\eta}^2) d\overline{\eta} = 1 - \text{erf } \eta \qquad (4.1-14)
$$

Image source: BSL,  $2<sup>nd</sup>$  revised edition 12

UNIVERSITY o

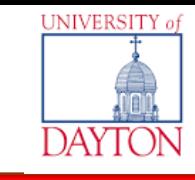

13

#### Experimental and Theoretical overall heat transfer coefficient

$$
\frac{\dot{m}_c * C_{pc} * (T_{cb} - T_{ca}) = U_{exp} * A * \Delta T_L}{U_{theo} = \left(\frac{1}{h_i} + \frac{r_o - r_i}{k_{copper}} + \frac{1}{h_o}\right)^{-1}} \frac{\Delta T_L}{\Delta T_L} = \frac{\Delta T_1 - \Delta T_2}{\ln \frac{\Delta T_1}{\Delta T_2}}
$$
\n
$$
h_i = \frac{0.023 * k}{D_i} * Re^{0.8} * Pr^{0.33} \qquad h_o = \frac{0.2 * k}{D_o} * \left(\frac{D_o * G_e}{\mu}\right)^{0.6} * \left(\frac{C_p * \mu}{k}\right)^{0.33}
$$

McCabe, Warren L., and Julian C. Smith. *Unit Operations of Chemical Engineering*. 7th ed. New York: McGraw-Hill, 1976.

### **Project: Shell and tube HX**

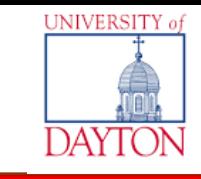

Shell and tube heat exchanger simulations showing temperature streamline with air(top) and Freon(bottom) as the materials under the same conditions.

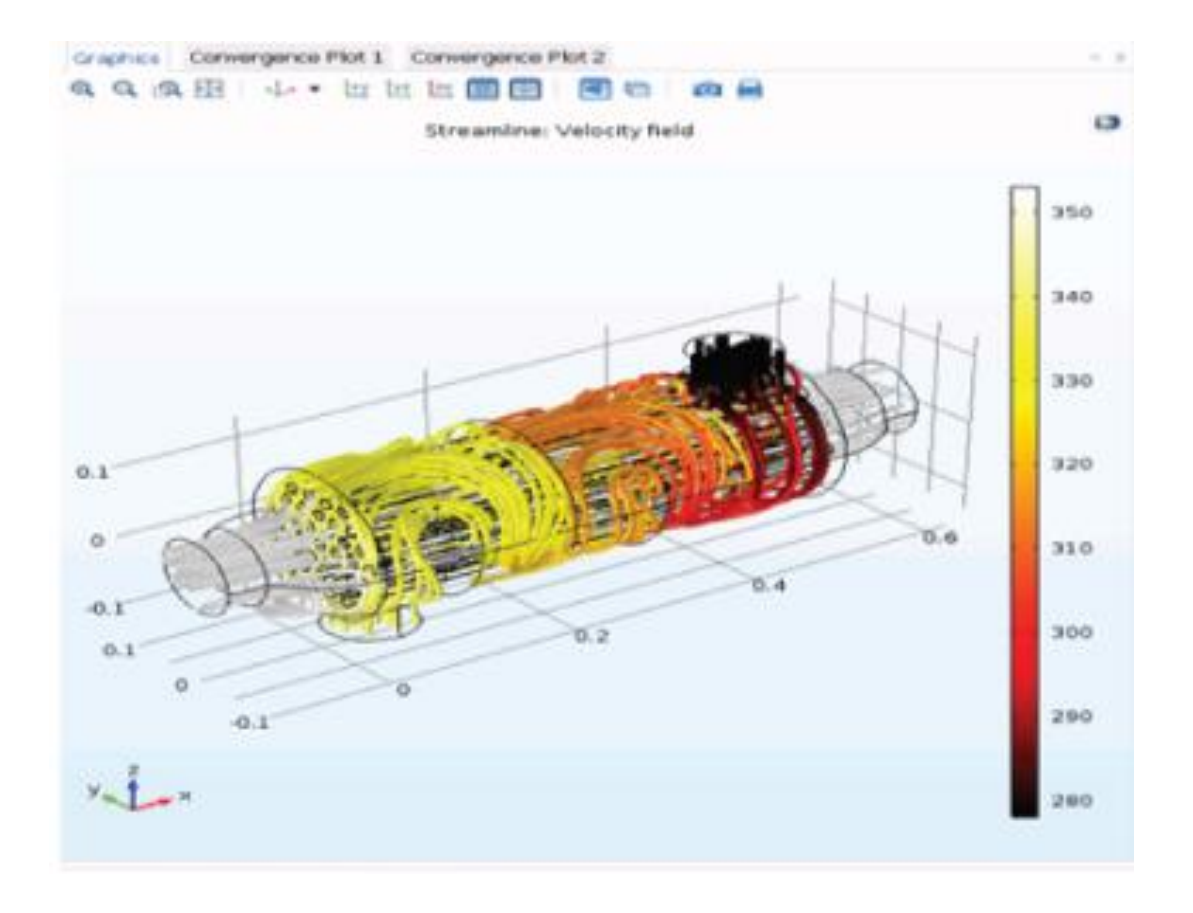

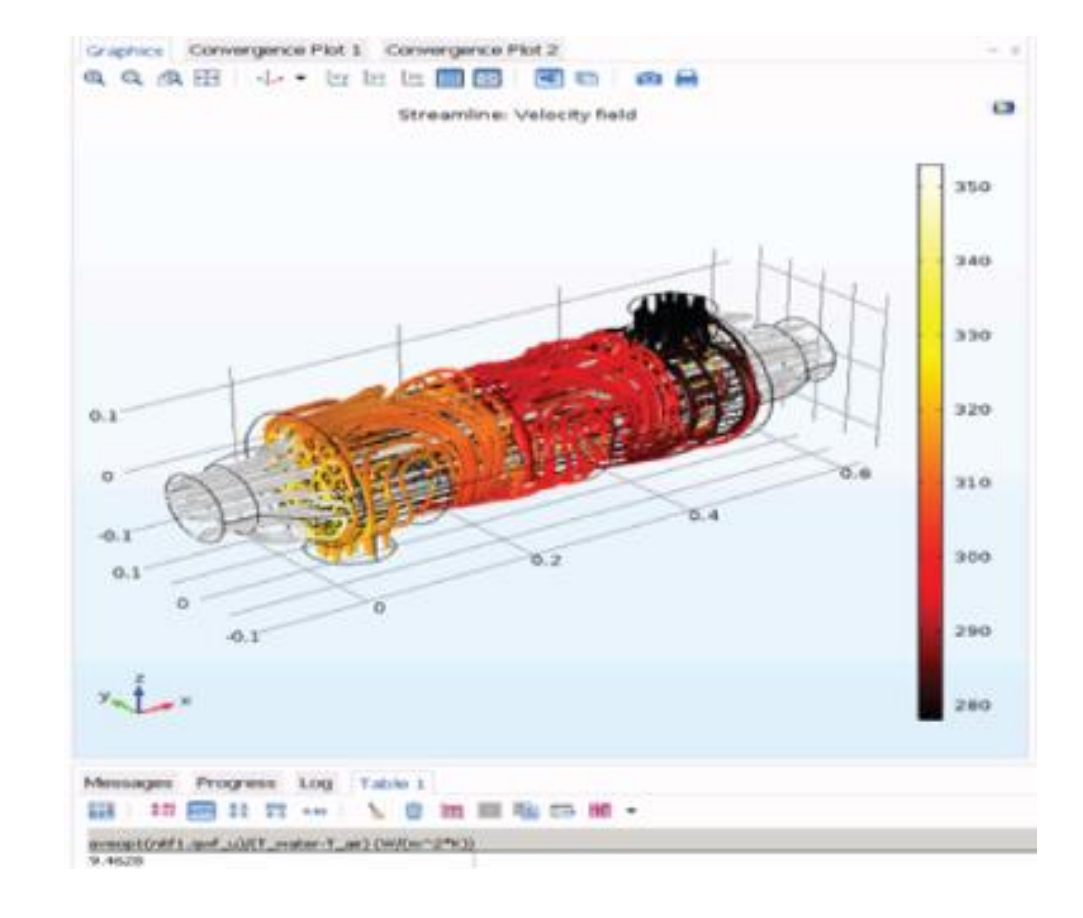

### **Student Assesment: Survey**

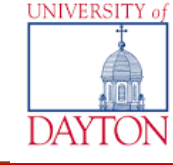

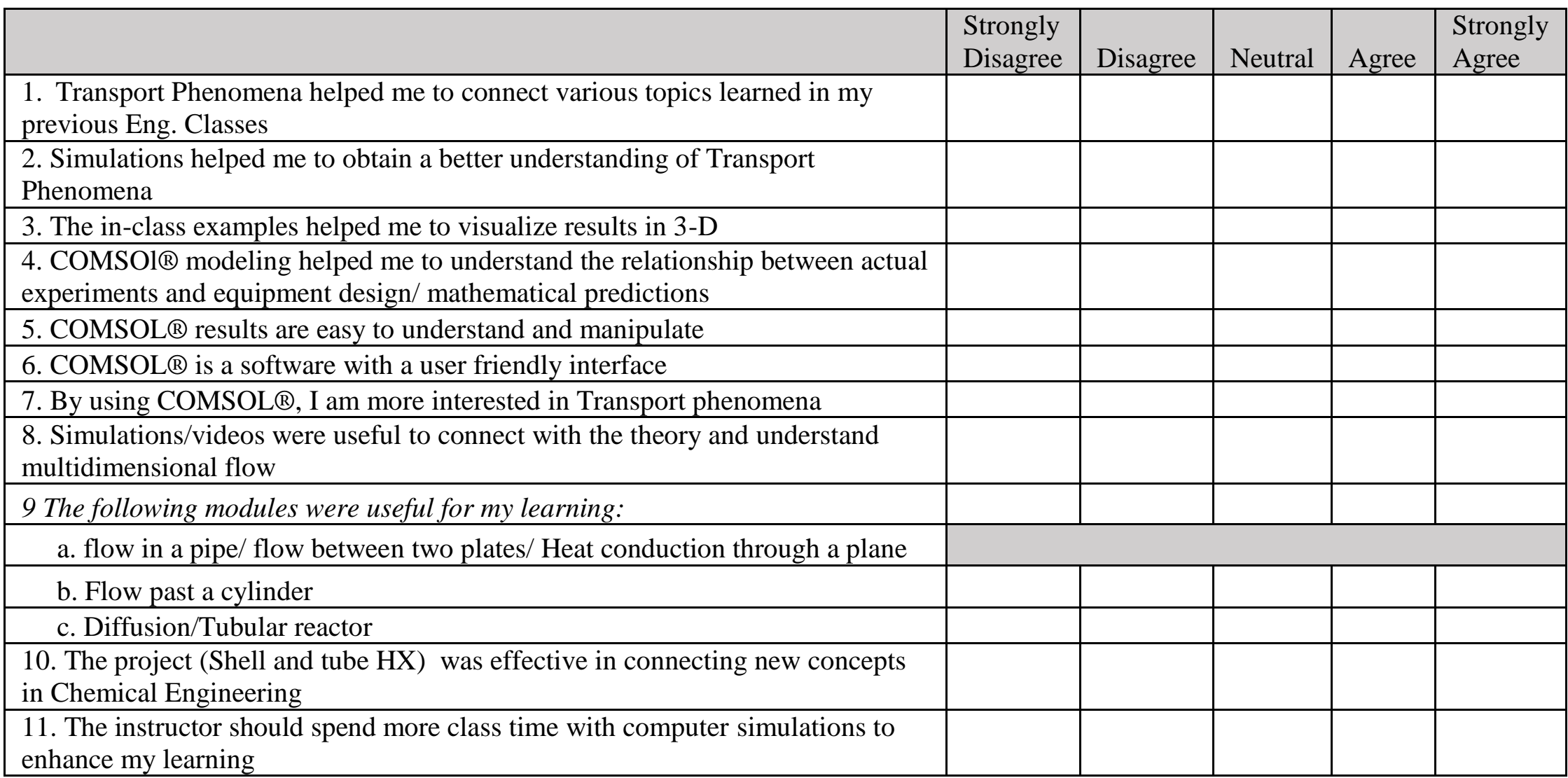

### **Using "Simulations" in the classroom**

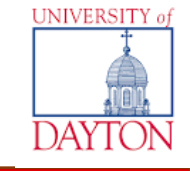

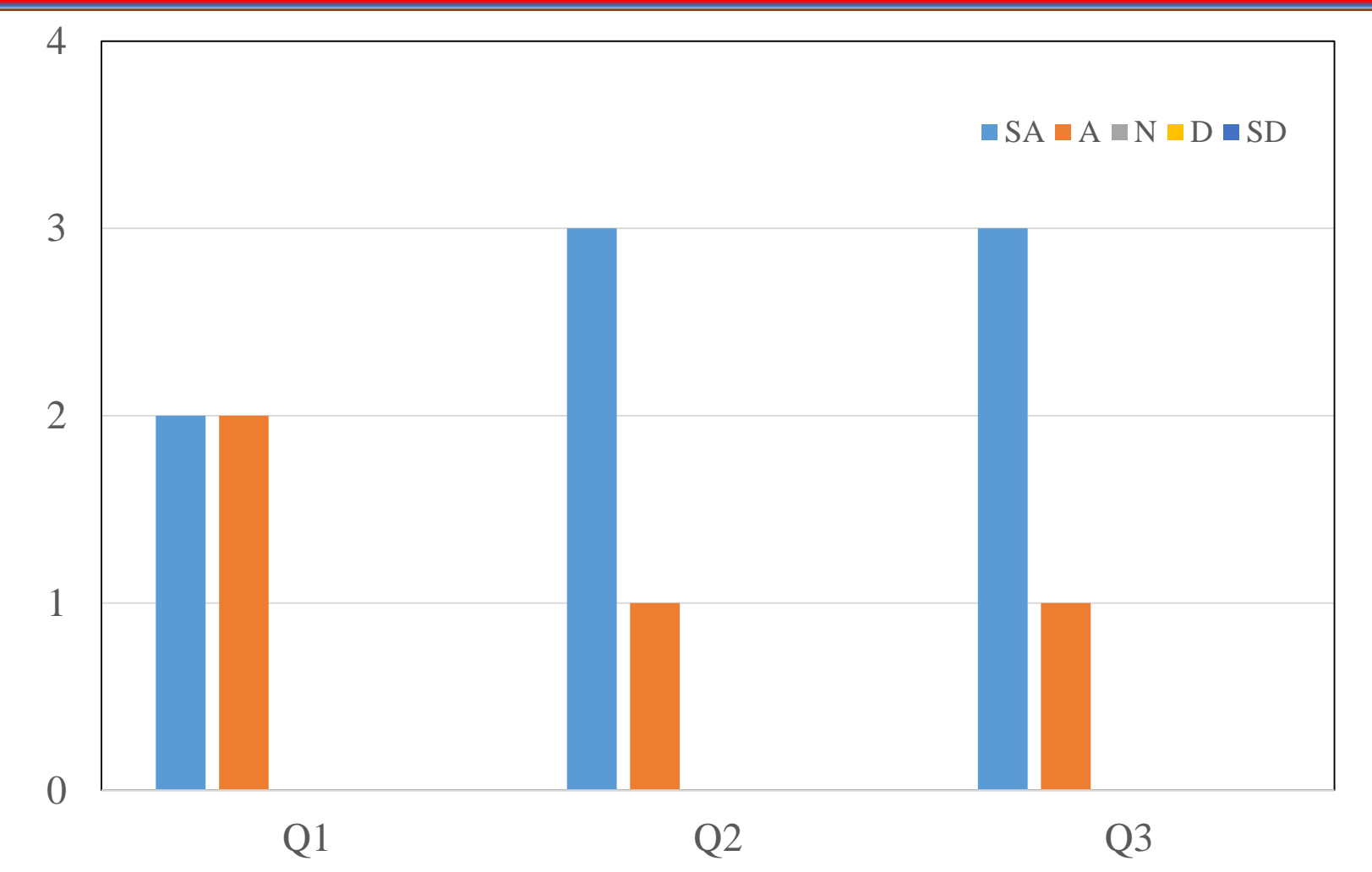

**Q1**. Transport Phenomena helped me to connect various topics learned in my previous Eng. Classes **Q2.** Simulations helped me to obtain a better understanding of Transport Phenomena **Q3.** The in-class examples helped me to visualize results in 3-D

# **Using COMSOL Multiphysics® in the classroom**

![](_page_16_Picture_1.jpeg)

**Q4.** COMSOL Multiphysics® modeling helped me to understand the relationship between actual experiments and equipment design/ mathematical predictions

**Q5.** COMSOL Multiphysics<sup>®</sup> results are easy to understand and manipulate

**Q6.** COMSOL Multiphysics<sup>®</sup> is a software with a user friendly interface

0

1

4

**Q7.** By using COMSOL Multiphysics®, I am more interested in Transport phenomena

**Q8.** Simulations/videos were useful to connect with the theory and understand multidimensional flow

**UNIVERSITY** 

## **COMSOL Multiphysics® Modules and class time**

![](_page_17_Figure_1.jpeg)

*Q9. The following modules were useful for my learning:*

- *a.* flow in a pipe/ flow between two plates/ Heat conduction through a plane
- b. Flow past a cylinder
- c. Diffusion/Tubular reactor

**Q10**. The project (Shell and tube HX) was effective in connecting new concepts in Chemical Engineering **Q11**. The instructor should spend more class time with computer simulations to enhance my learning

**UNIVERSITY** 

## **Conclusions**

![](_page_18_Picture_1.jpeg)

- The students surveyed in this course were satisfied by the implementation of a modeling software in the Transport Phenomena class.
- The students were completely satisfied on using COMSOL Multiphysics<sup>®</sup> for this class since it is very user-friendly.
- In future courses, both simulations and mathematical results will be covered at the same time to compare mathematical or experimental results with simulation values. The **Application builder** will be used as a learning tool.
- COMSOL Multiphysics® will be used for modeling the equipment in the Transport Phenomena laboratory and in the Unit Operations laboratory in order to validate simulations results.

# **Acknowledgments & References**

![](_page_19_Picture_1.jpeg)

- The Mechanical and Electrical Engineering Department at the University of Dayton
- Bird, B., Steward, W. & Lightfoot, E. *Transport Phenomena* (revised 2nd edition) John Wiley & Sons. New York (2007).
- Bird, R. B. Transport phenomena. *Appl. Mech. Rev.* **55,** R1–R4 (2002).
- Geike, R. & Berlin, T. F. H. COMSOL multiphysics in education–chemical reactions, heat and mass transfer. *Proceedings of the COMSOL Conference* **1,** (2008).
- Mills, P. L., Vasilev, M. & Sharma, P. Application of COMSOL Multiphysics<sup>®</sup> Software® in Transport Phenomena Educational Processes. *Proceedings of the COMSOL Conference in Boston***,** (2015)
- Pieper, M. & Schulz, S. Teaching Simulation Methods with COMSOL Multiphysics®. *Proceedings of the COMSOL Conference in Cambridge***,** (2014)
- Plawsky, J. L. *Transport phenomena fundamentals*. CRC Press, (2014).